**CONTENTS** 

# **Chapter 1** エフェクトの概要

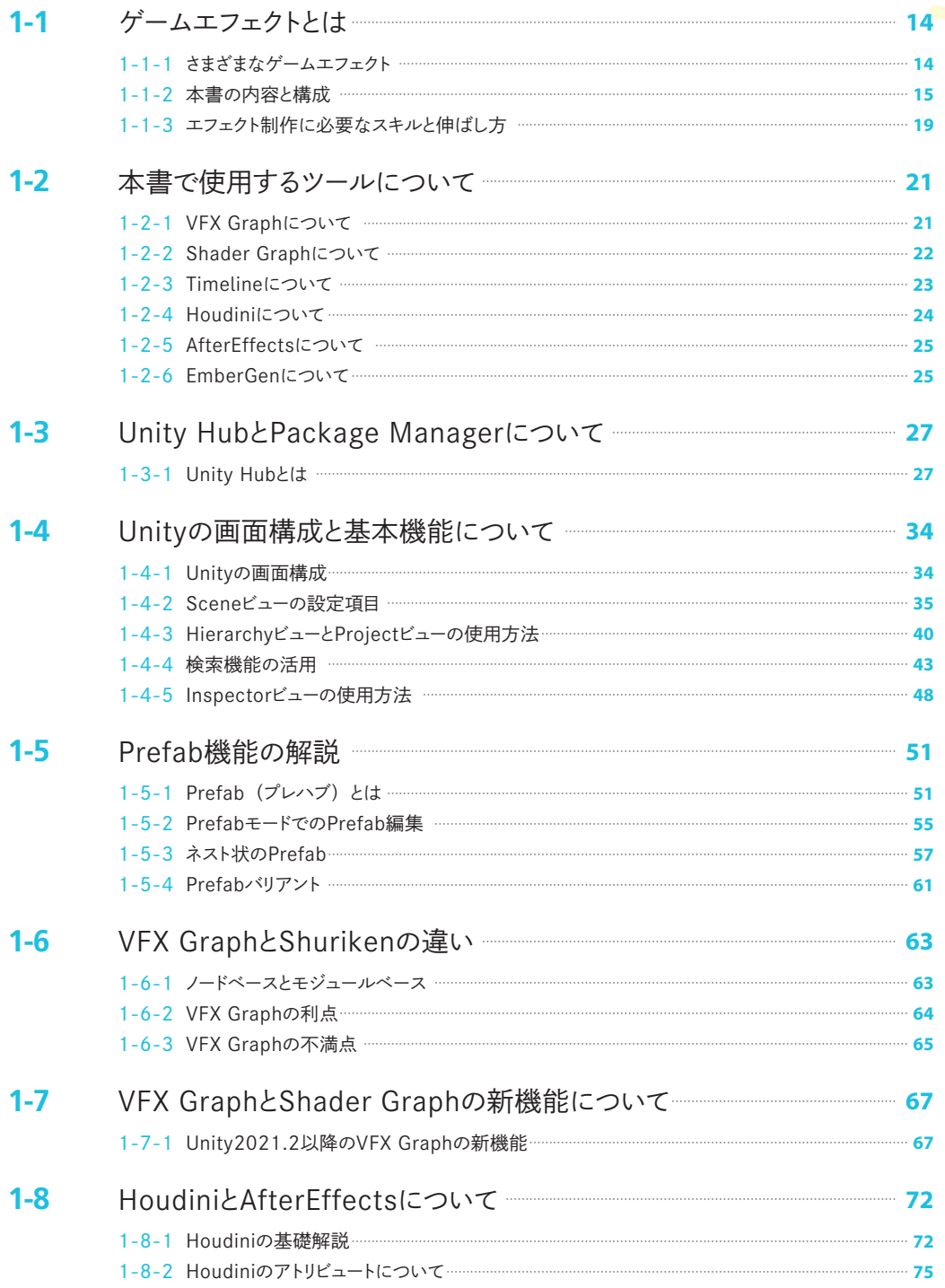

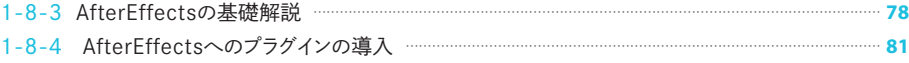

# **Chapter 2 VFX Graphエディタの概要と機能**

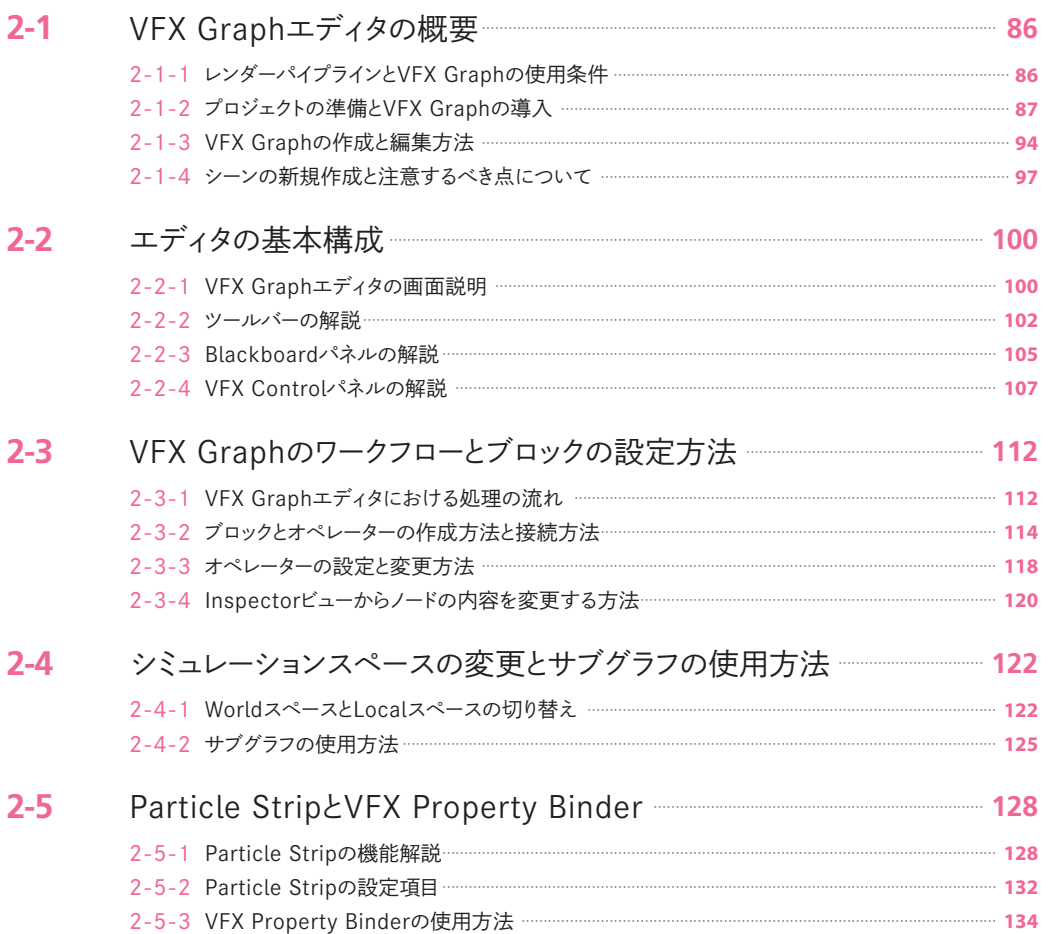

# **Chapter 3** VFX Graphの基礎と実践

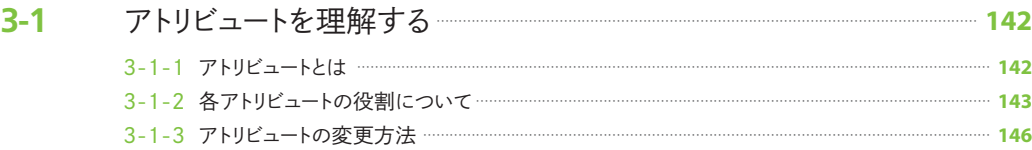

**CONTENTS** 

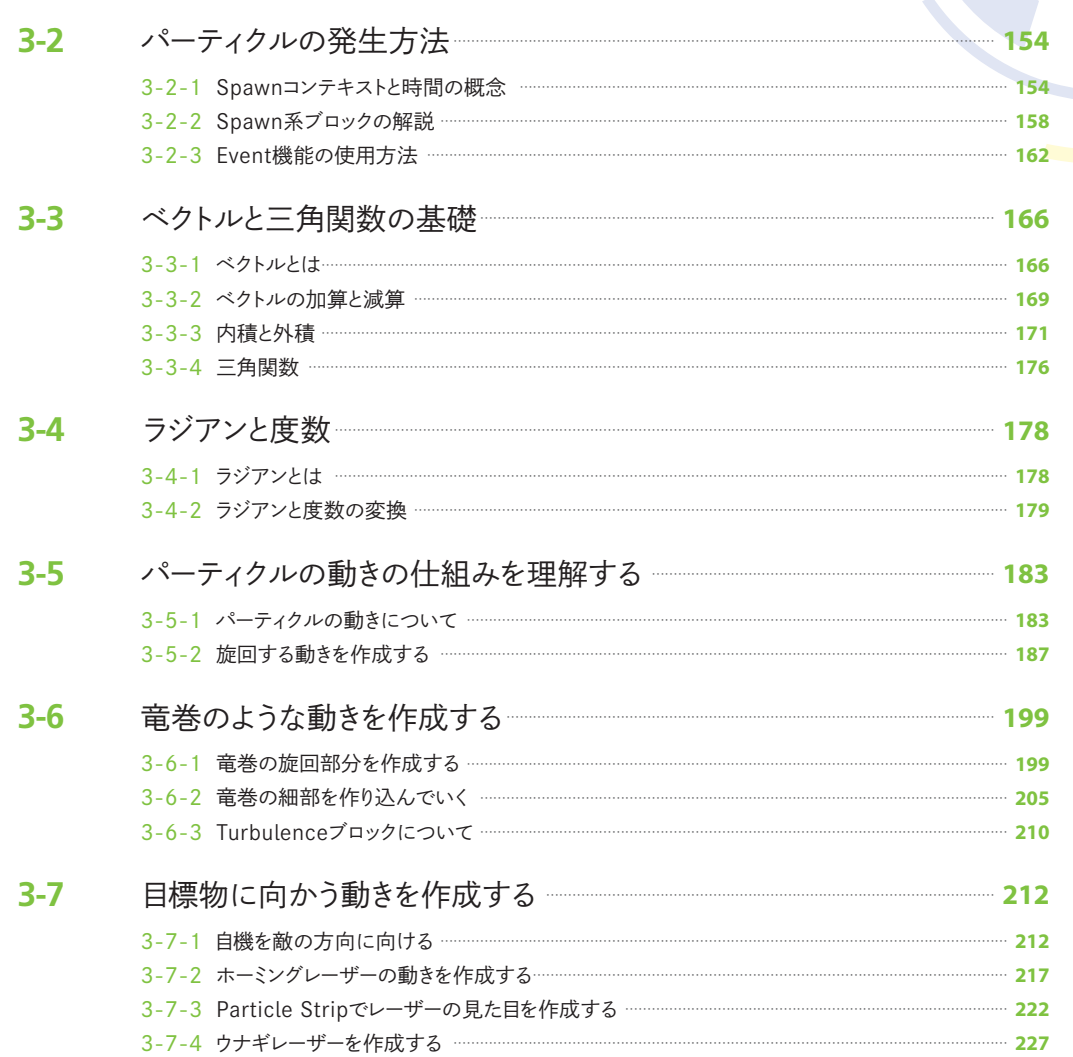

# **Chapter 4** より高度な機能

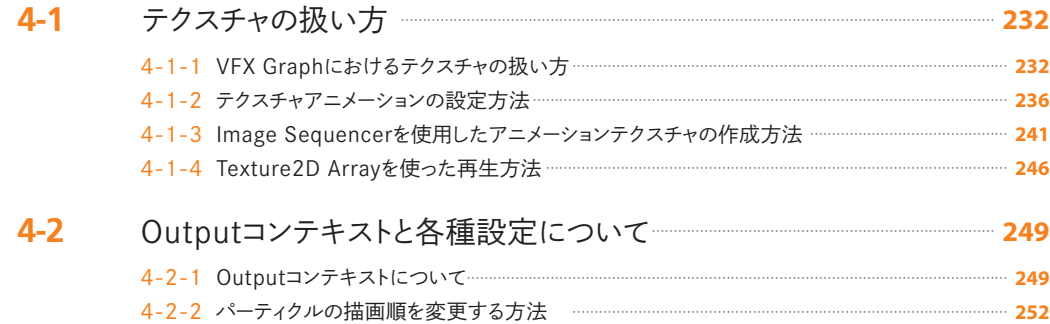

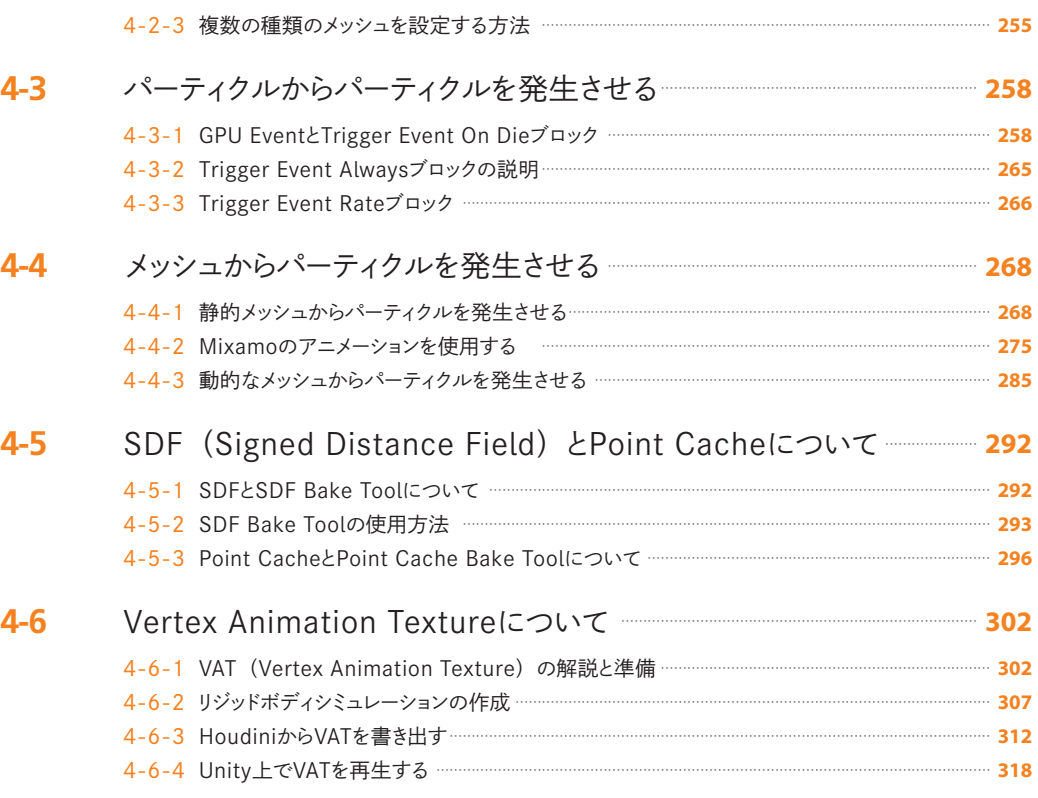

# **Chapter 5** Shader Graphの基礎と実践

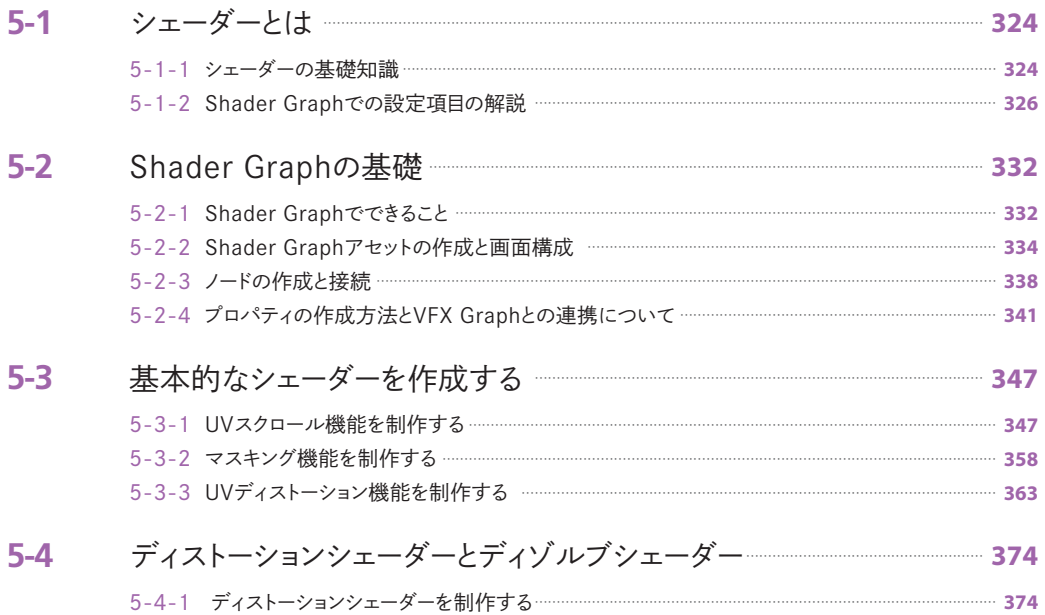

**CONTENTS** 

5-4-2 ディゾルブシェーダーを制作する… …………………………………………………………………………………………………… **381**

# **Chapter 6** 爆発エフェクトの作成

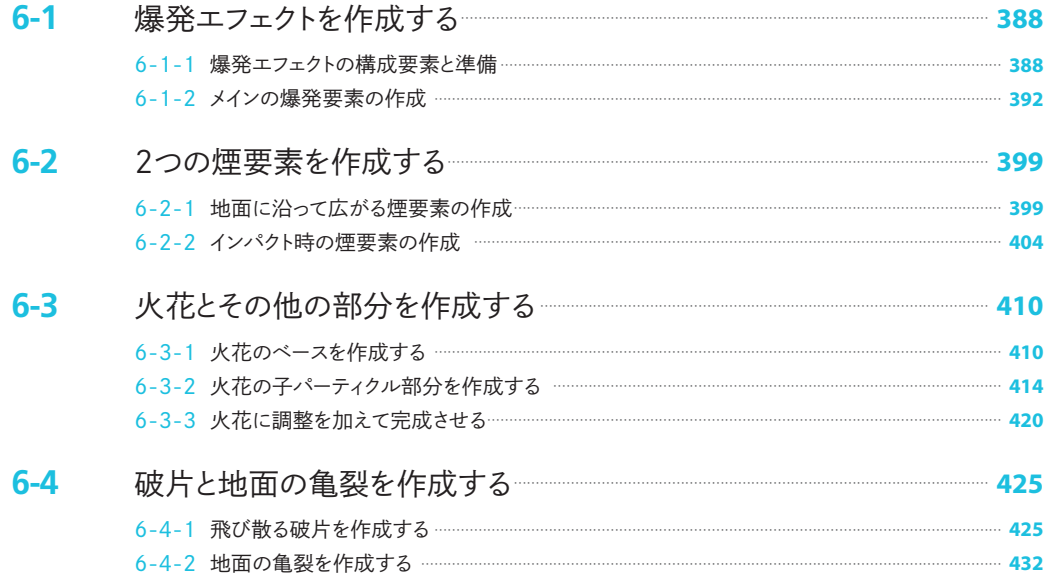

# **Chapter 7** Sci-fiテイストなエフェクトの作成

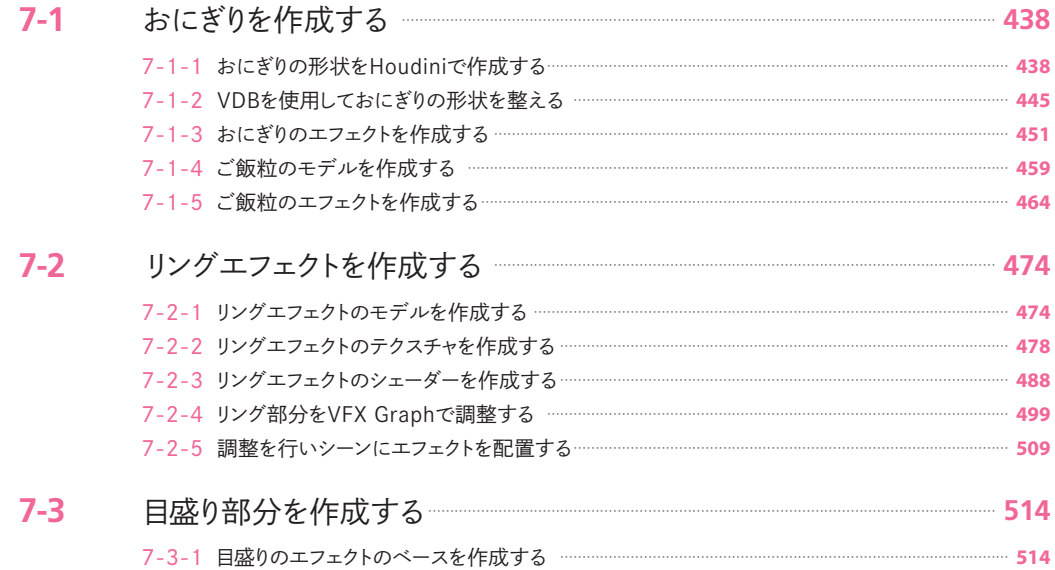

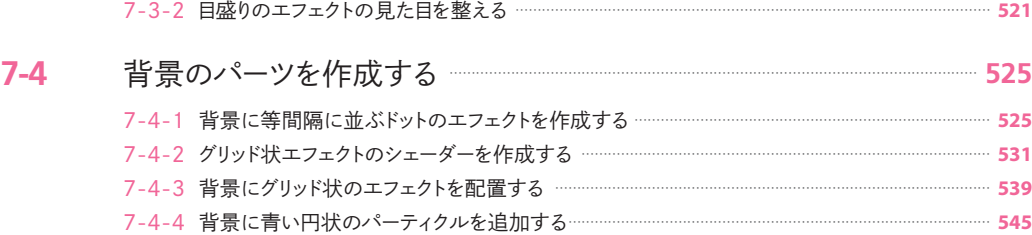

# **Chapter 8** ビームエフェクトの作成

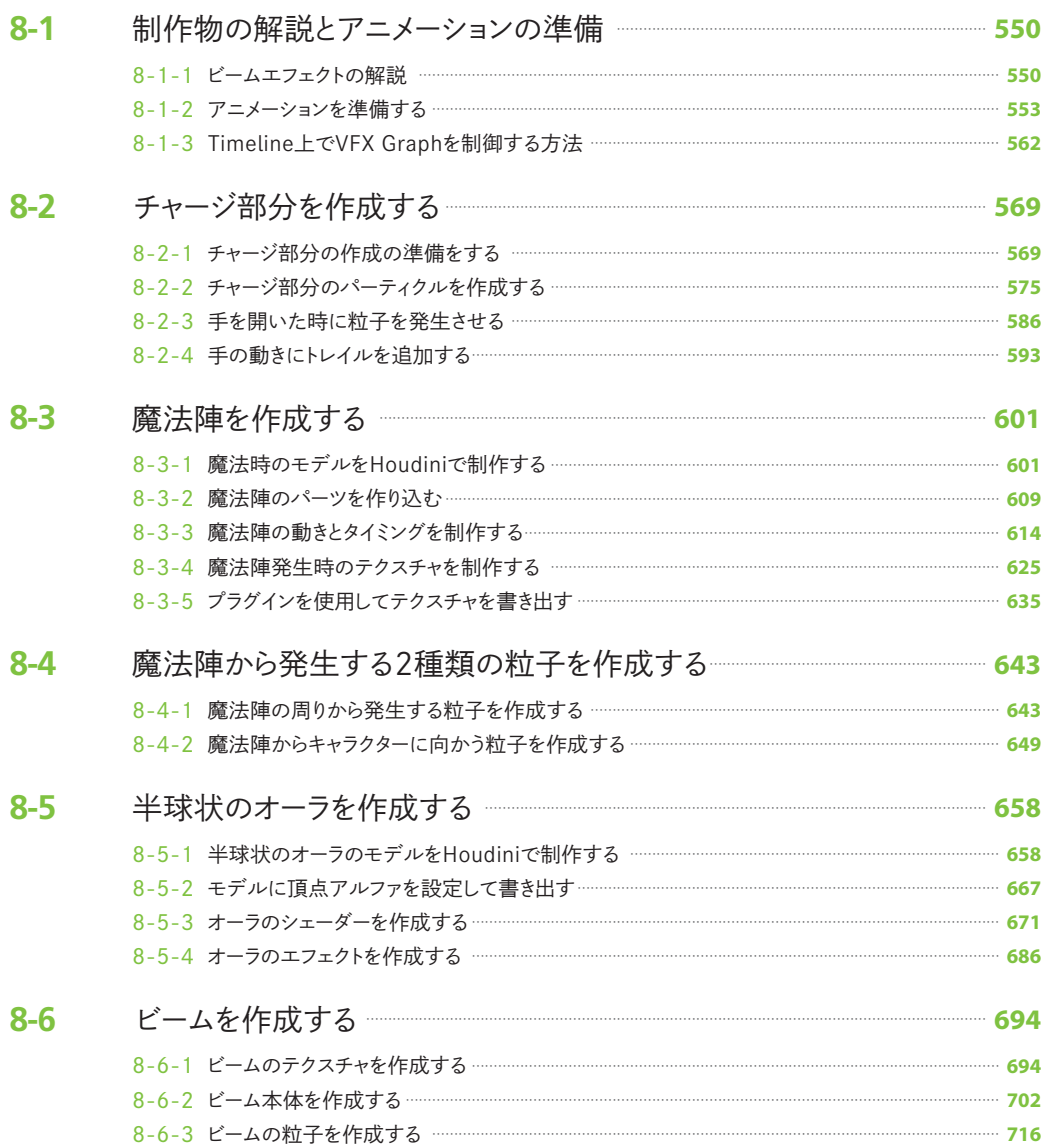

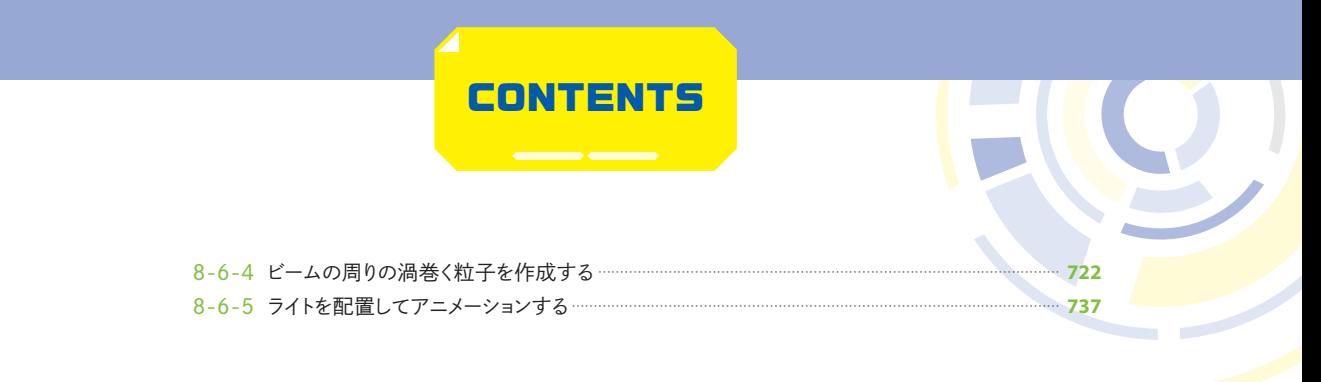

### **Appendix** 参考サイトの紹介

- **A-1** エフェクト制作に役立つサイトやコミュニティ……………………………………………………………… **744**
- **A-2** Houdiniの学習に役立つサイト… ………………………………………………………………………………………… **745**

**Chapter 1 エフェクトの概要 1-1 ゲームエフェクトとは**

**1**

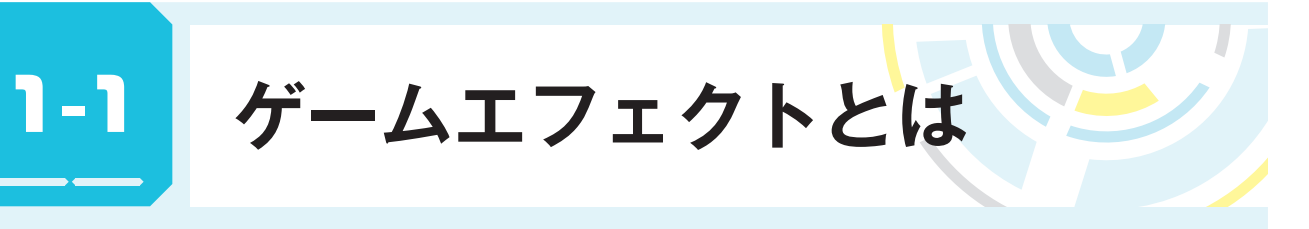

**Chapter 1 では、ゲームエフェクトに関する基礎知識、使用するツール、及び VFX Graph と 既存の Shuriken パーティクルシステムとの違いについて解説していきます。**

### **1-1-1 さまざまなゲームエフェクト**

皆さんは普段ゲームをプレイする際にゲームエ フェクトを注意深く観察したことはあるでしょう か? キャラクターが繰り出す魔法や斬撃、攻撃 が当たった時に発生するヒットエフェクト(図1-1) など、エフェクトにはキャラクターが行った行為 をより派手に見せたり、何が起こったのかをプレ イヤーに視覚的にわかりやすく伝えたりする役割 があります。

他にも、たき火の炎、空から降り注ぐ雨や雪、 地面に滞留する土煙、滝から勢い良く落下する水 しぶきなど現実世界に実際に存在する自然現象も ゲームエフェクトの一部といえます(図1-2)。

**敵に攻撃が当たったことをわかりやすく示 すヒットエフェクト( 画 像 提 供:C&R Creative Academy)**

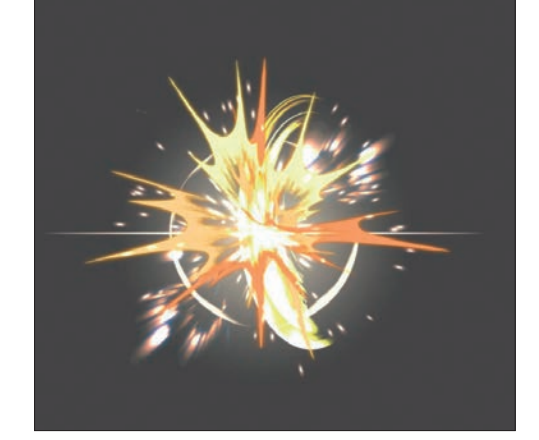

**図1-2 自然現象もゲームエフェクトの一部といえる**

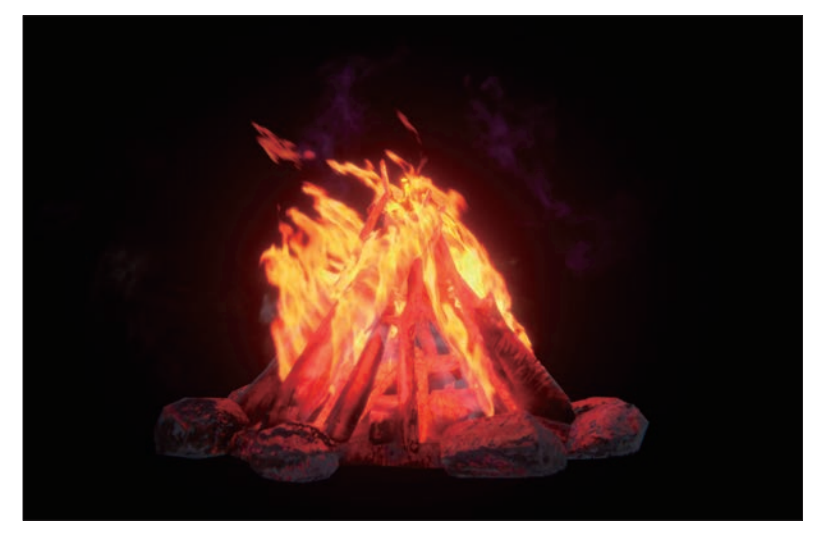

図1-3は筆者が以前開催していたエフェクト講座に参加されていた生徒さんの作品です(現在は講座 のほうは行っておりません)。皆さん工夫を凝らした作品を制作されています。

### **図1-3 エフェクト講座の生徒の皆さんが制作された作品**

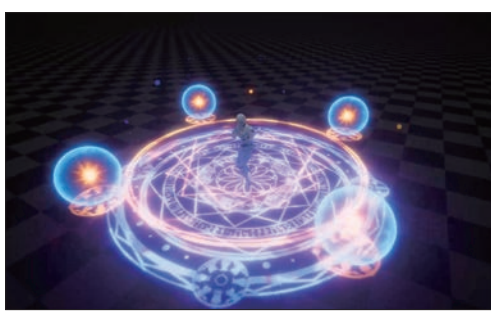

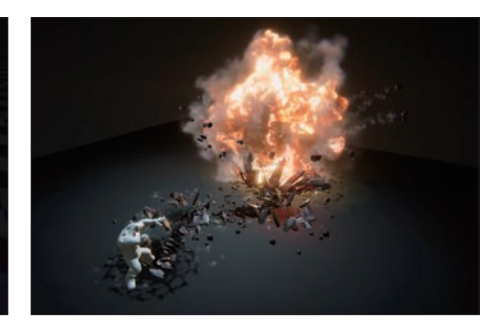

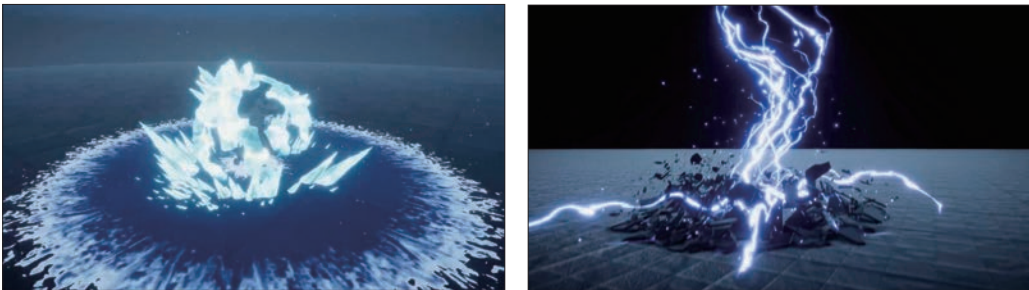

これらのエフェクトはUnityのShurikenパーティクルシステムを使用して制作されたものがほとんど ですが、本書籍で解説するVFX Graphと各種のツールを併用することでも、高品質なエフェクトを作成 することが可能です。本書籍で皆さんがVFX Graphの機能とゲームエフェクト作成手順を理解し、実 際の制作の助けとなれば幸いです。

### **1-1-2 本書の内容と構成**

本書の内容と構成について解説してい きます。

**図1-4 Chapter 1の内容**

**Chapter 1**では、VFX Graphを解説す る前に、Unity自体の基礎知識や最近の バージョンで導入された新しい機能、既 存のShukrikenパーティクルシステムと の違いについて説明します(図1-4)。

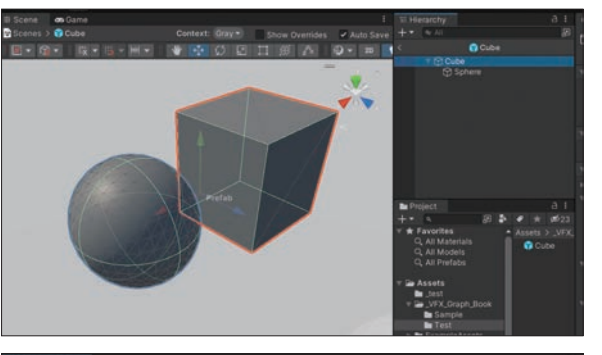

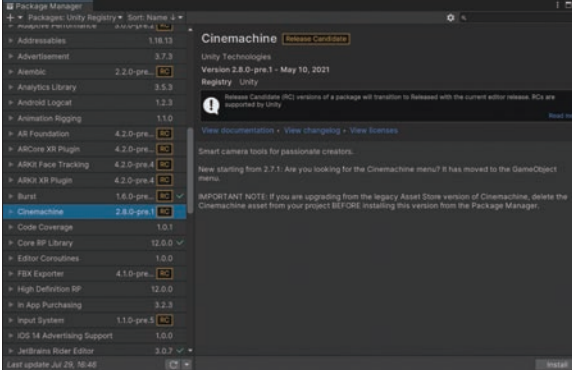

**1**

**Chapter 2**では、VFX Graph エディタの概要を解説してい きます。エディタの基本と扱 い方、ワークフローについて 学習します (図1-5)。

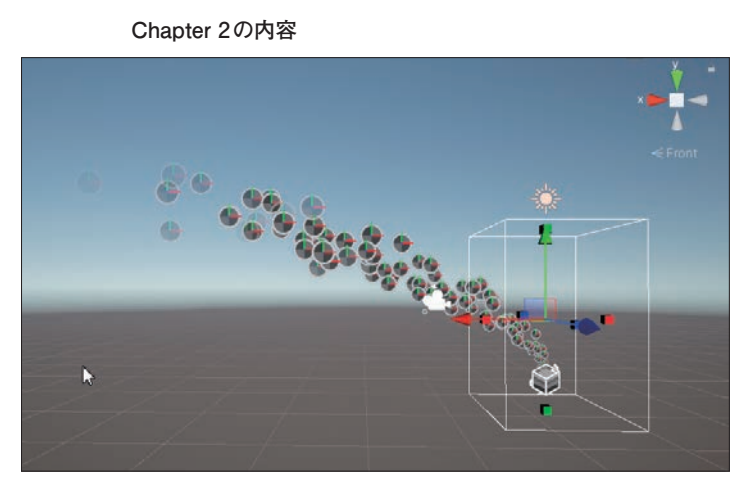

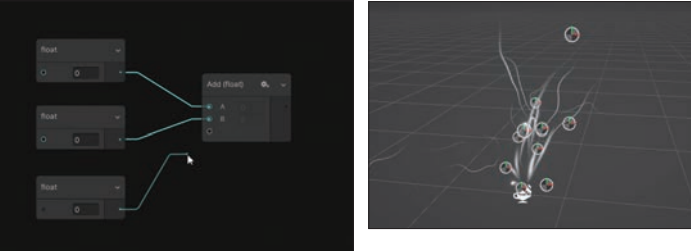

**Chapter 3**からは、実際 にVFX Graphを操作しつつ、 パーティクルの基礎的な動 きや発生方法について解説 します。またVFX Graphで エフェクトを作成していく 上で重要な要素であるアト リビュートやイベントの機 能、基礎的な数学の知識に ついても学んでいきます(図  $1-6$ )。

**図1-6 Chapter 3の内容**

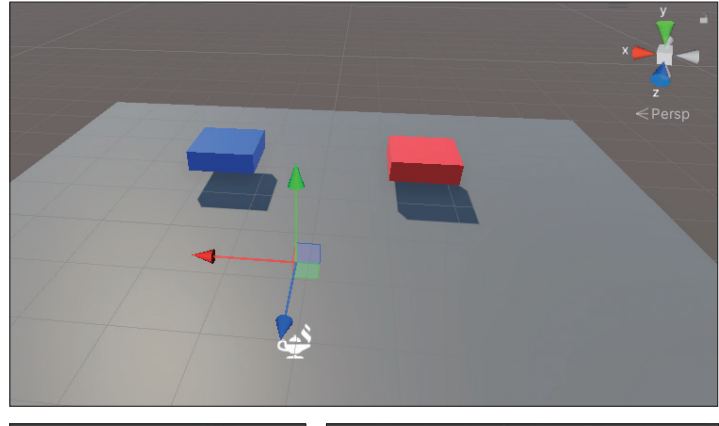

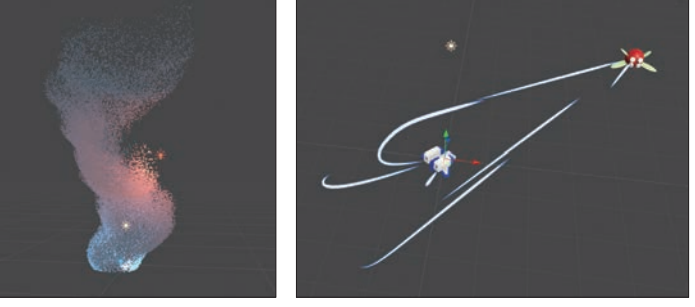

**Chapter 4**では、さらに高度な機能の解説と実践を行っていきます。パーティクルからパーティクル を発生させる方法やテクスチャアニメーション、SDFやVAT(Vertex Animation Texture)の簡単な作 例を紹介しながら解説します(図1-7)。

 $\overline{\phantom{a}}$ 

**図1-7 Chapter 4の内容**

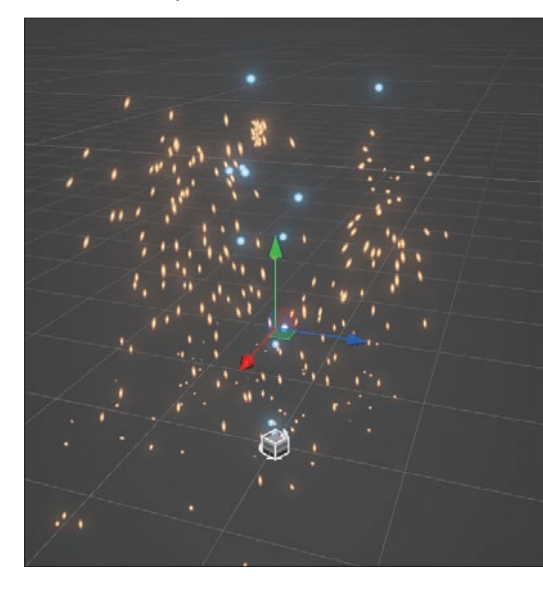

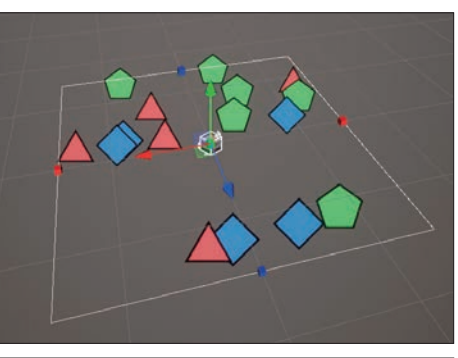

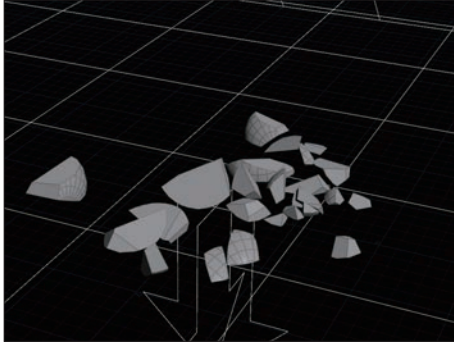

**Chapter 5**では、Shader Graph の基本的な使用方法を解説し、エ フェクト制作で必要になる機能を 実際に制作していきます(図1-8)。

**図1-8 Chapter 5の内容**

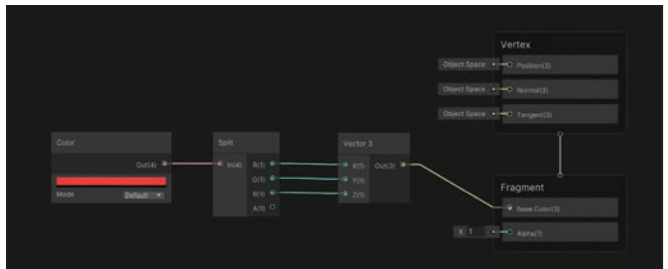

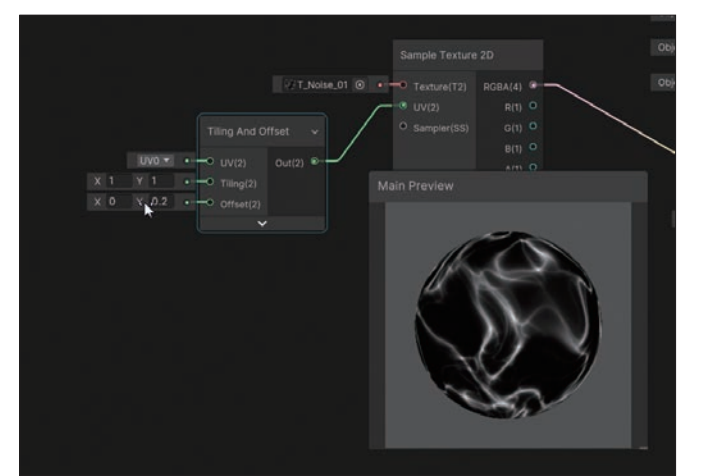

**Chapter 6**以降からはVFX Graph を使用したエフェクトの作例を解説 しつつ、実際に制作していきます。 **Chapter 6**では爆発エフェクトを制 作します(図1-9)。

### **図1-9 Chapter 6の内容**

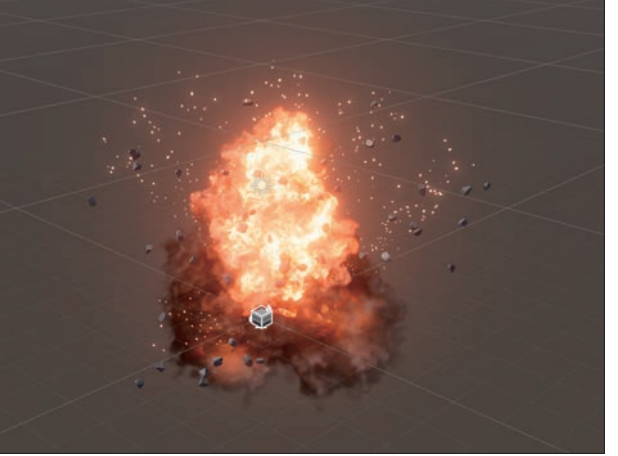

**Chapter 7**では、Shader Graphと の連携、HoudiniやAfterEffectsなど の外部ツールを使用した素材作成の 方法を学習し、Sci-fi風エフェクトの 制作を行います(図1-10)。

### **図1-10 Chapter 7の内容**

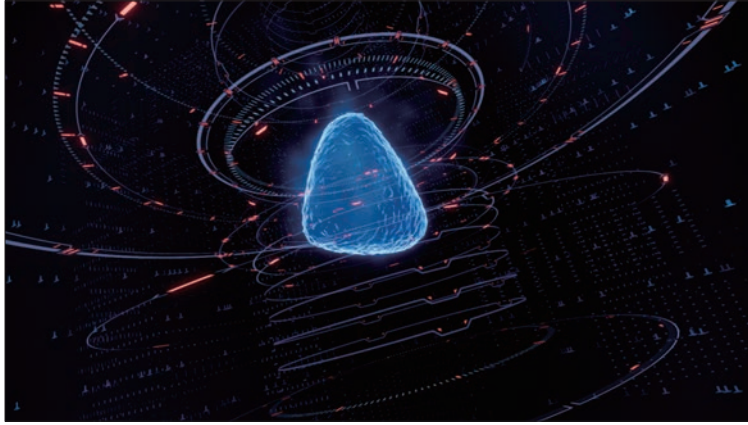

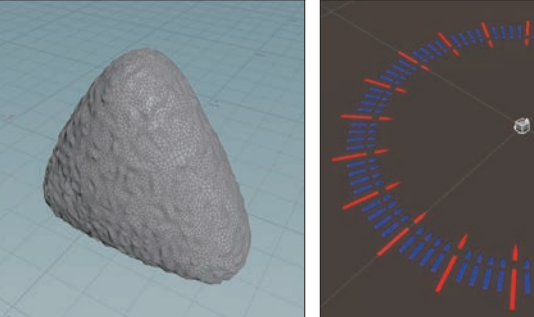

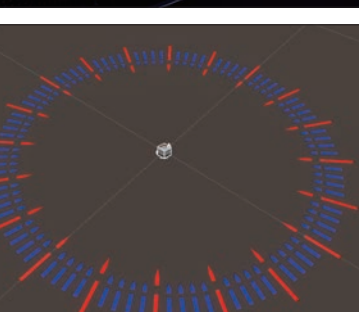

**Chapter 8**では、ビームエフェクトの制作を行います。Timelineの機能を用いてVFX Graphを制御し、 技の発生から終了までの一連のエフェクトを制作します(図1-11)。

**図1-11 Chapter 8の内容**

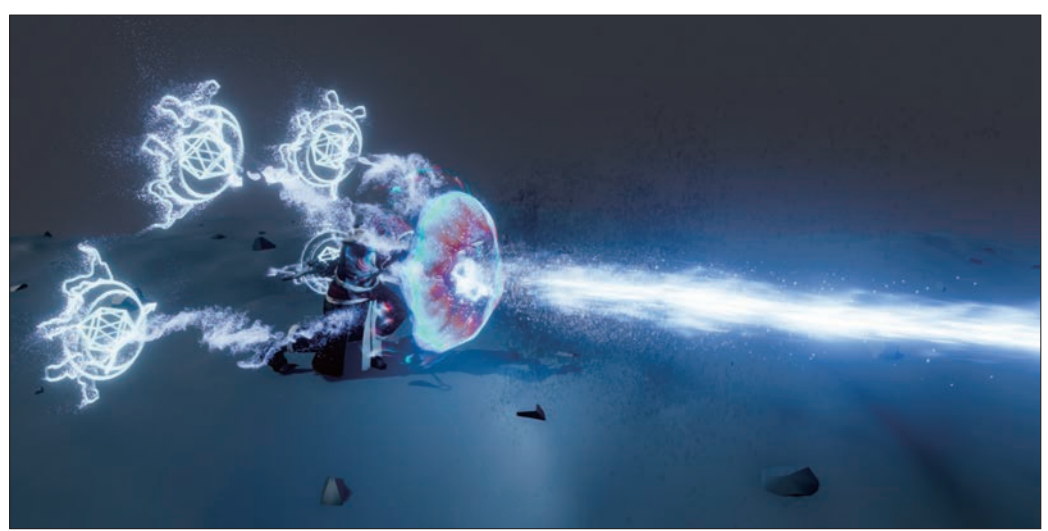

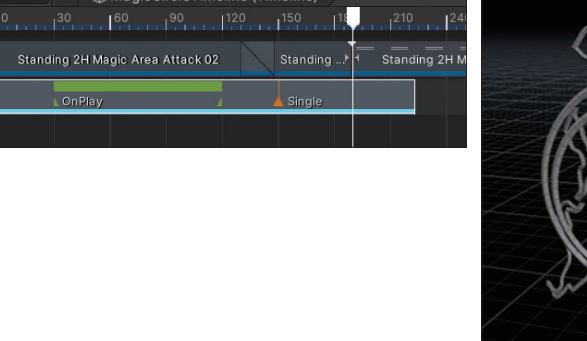

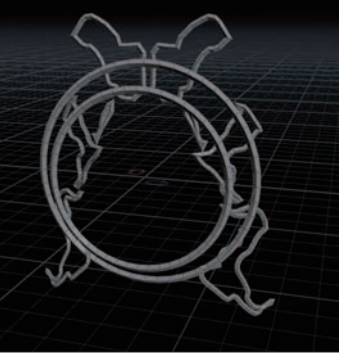

### **1-1-3 エフェクト制作に必要なスキルと伸ばし方**

ゲームエフェクトを制作するに は、さまざまなスキルが必要です。 使用するゲームエンジン(Unity やUnreal Engine)に搭載されて いるパーティクルシステムの知識 だけでなく、エフェクトを制作す る際に必要になってくる各種の素 材(モデル、テクスチャ、シェー ダーなど)を作成するスキル、エ フェクトをカッコ良く見せるため のアニメーション技術、またVFX Graphにおいては多少の数学的な 知識も制作の上で必要になってく るかもしれません(図1-12)。

### **図1-12 パーティクルを自在に操るためにはさまざまな知識が必要**

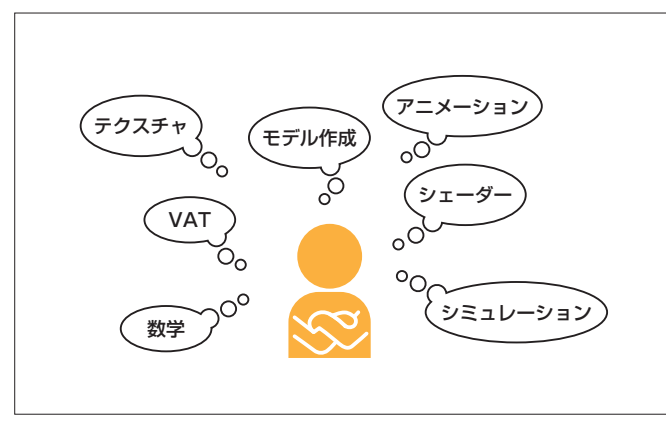

企業でエフェクトデザイナーとして働く場合、自社のライブラリなどがあり、テクスチャやシェーダー が揃っている場合もあるかと思いますが、ご自身でゼロから作成される場合は、エフェクトに必要なす べてのリソース(モデルやテクスチャ)を自分自身で作成するため、それぞれの分野について最低限の知 識が必要になります。

本書籍ではこれらの各分野についてすべてをカバーしているわけではありませんが、VFX Graph以外 のツールを使ったモデル制作(図1-13)やテクスチャ制作(図1-14)についても、ある程度解説してい ますので参考にしてください。

**図1-13 Houdiniを使用したモデル制作**

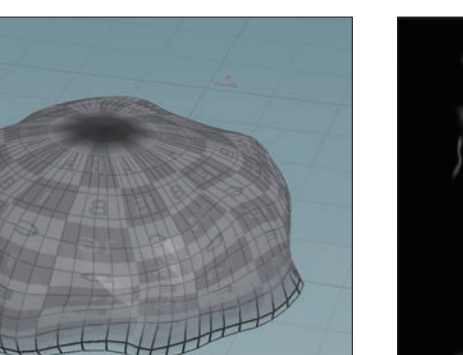

**図1-14 AfterEffectsを使用したテクスチャ制作**

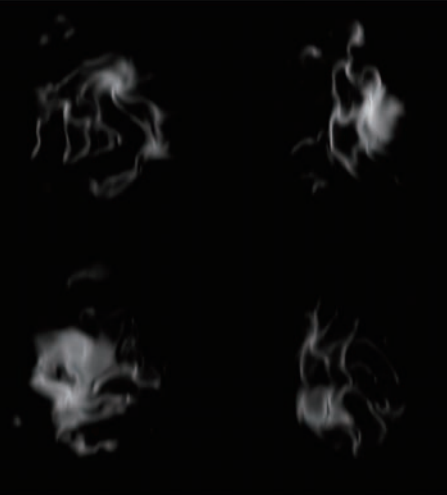

筆者はエフェクト講座を開催していたこともあり、生徒の方からどのようにすれば効率的にスキル アップできるか、うまくなるコツなどはあるかといった質問を受けることが多々あります。しかしながら、 特に近道はないのかなと考えています。

エフェクト講座で何人かの生徒さんを指導してきて、その中でも特に伸びの良かった人に共通してい たことは「良く質問してくれる」と「講座の課題以外でも自主的に制作に取り組んでいる」ということで す。課題以外で自主的に制作に取り組んでいるため、質問もそれに絡んだ具体的なものが多かったと思 います。

実際に手を動かして普段から制作している人の質問は具 体的なものが多く、逆に手を動かしていない人の質問は実 際に制作していた際にぶつかった疑問ではないので、あい まいなものが多いです。

このサイクルを繰り返してスキルアップしていくのです が、特に③に関しては個人で制作している場合はなかなか 独力で解決するのは難しいかもしれません。そういった場 合に本書籍がお役に立てば幸いですが、コミュニティなど に参加してアドバイスをもらうのも良いでしょう。

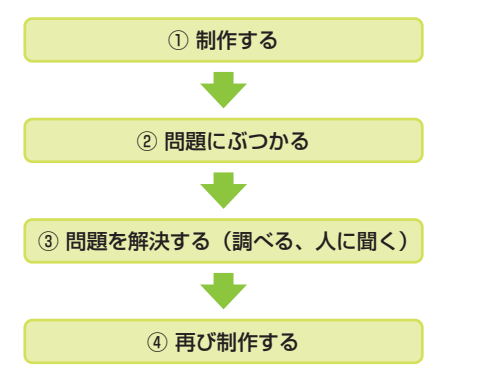

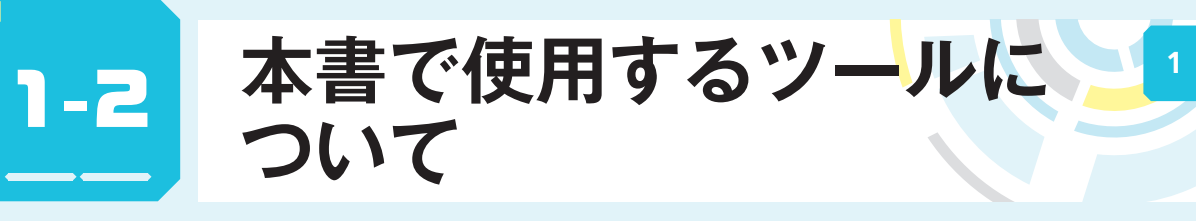

**ここでは本書籍内で使用する Unity の機能と、その他の外部ツールについて解説しています。**

### **1-2-1 VFX Graphについて**

VFX Graphは新しいパーティクルシステムです。Unityには元々Shurikenという既存のパーティクル システムがありますが、ShurikenがCPUベースでパーティクルの計算を行うのに対し、VFX Graphで はGPUベースでの計算を行い、大量のパーティクルを一度に処理することが可能です(図1-15)。 また、従来のShurikenパーティクルシステムでは難しかった、対象物に向かって飛んでいくパーティ クルを制作したり、シーンにあるオブジェクトの位置や回転、スケールといったトランスフォームの情 報を取得して、パーティクルに反映させたりすることも可能です(図1-16)。

**図1-15 Unityの公式VFX Graphサンプル「Volumetric」**

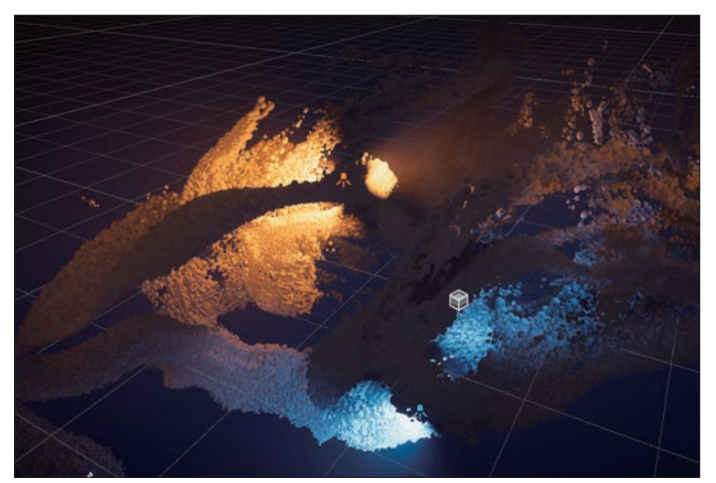

**図1-16 Unityの公式VFX Graphサンプル「Portal」**

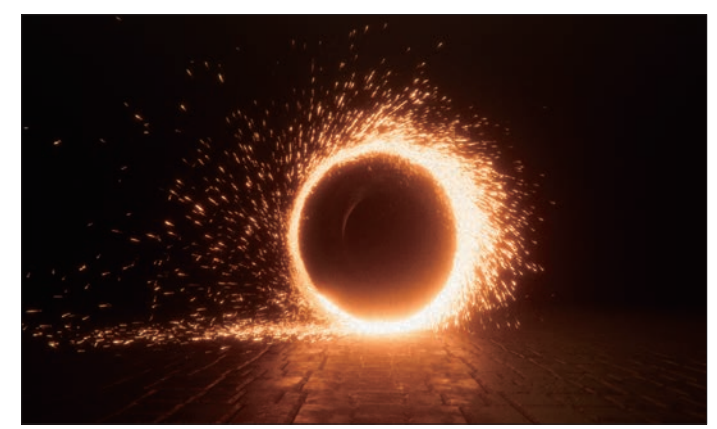

**1**

VFX Graph(図1-17)にはVFX GraphとVisual Effect Graphという2つの呼称がありますが、本書籍 ではVFX Graphの呼称で統一しています。VFX GraphとShurikenの違い、VFX Graphの新機能につい ては、**1-6**(P.63)で解説していますのでそちらをご覧ください。

# **図1-17 VFX Graphの画面**

### **1-2-2 Shader Graphについて**

Shader Graph (図1-18) はURPとHDRP及びビルトインのレンダーパイプラインで使用できるノー ドベースのシェーダー構築ツールです。以前はビルトインの環境では使用できませんでしたが、 Unity2021.2で対応されました。

従来プログラマーがコードで記述していたシェーダーを、ノードベースで構築することができます。 非常に便利ですが、シェーダーの最適化やパフォーマンスを追及する観点においては、コードで記述す る場合に比べて、少し劣ってしまうかもしれません。

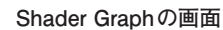

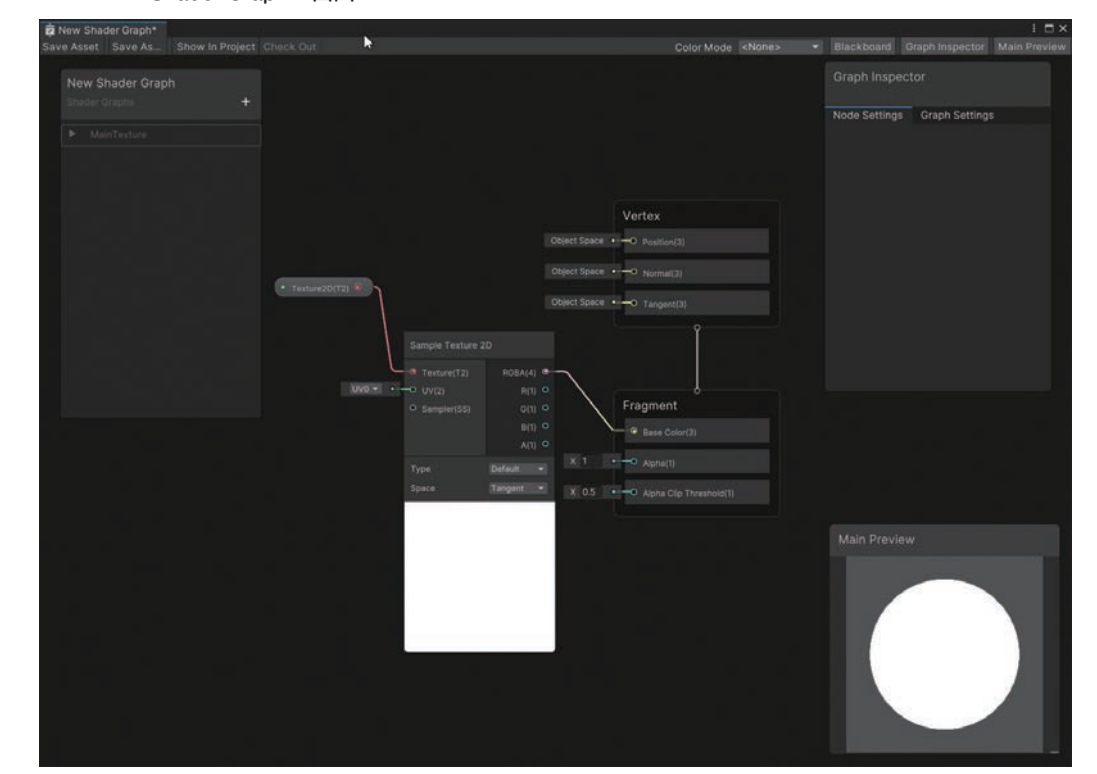

あとのChapterで詳しく説明しますが、Shader GraphはVFX Graphと連携することも可能です。 Shader Graphで設定した各種のプロパティをVFX Graphから操作、設定することができます。 VFX GraphとShader Graphの連携は複雑なエフェクト表現を行う上で不可欠ですので、本書では **Chapter 5**(P.324)でShader Graphの使用方法、シェーダー構築の仕方について説明しています。

### **1-2-3 Timelineについて**

UnityのTimeline機能を使用すると、オブジェクトのアニメーションやタイミングの調整や再生速度 の変更などをタイムラインに配置したトラック上から調整することができます(図1-19)。

### **図1-19 Timelineウィンドウの画面**

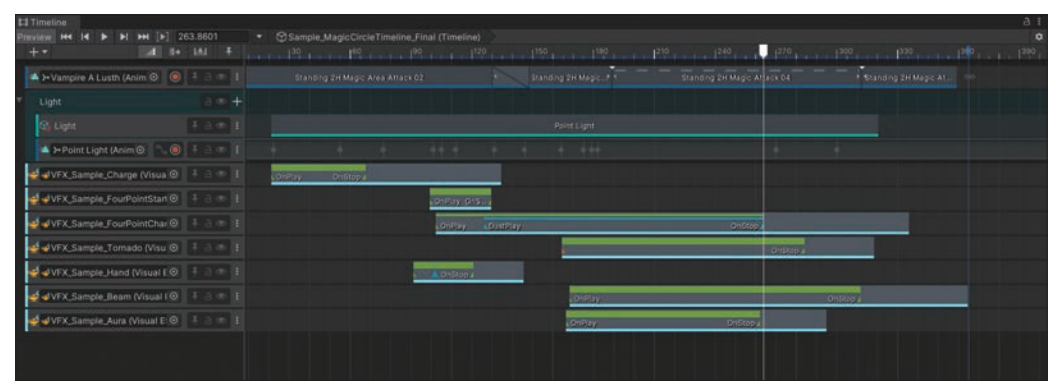

実際のゲーム制作においてもゲーム内のカットシーンの制作や、あらかじめカメラワークやアニメー ションが決まっているキャラクターの必殺技演出などにおいて広く採用されています。Hierarchyビュー などからTimelineにエフェクトをドラッグアンドドロップすることで自動的にControlトラックが作成 され、エフェクトの発生するタイミングなどを調整することができます。

### **1-2-4 Houdiniについて**

本書籍ではSide Effects Software社(SideFX社)の開発する3DCGソフトウェア「Houdini」(図 1-20)を使用して、エフェクトを作成する際に使用するメッシュを制作していきます。あとのChapter で解説する、VAT(Vertex Animation Texture)などの作例においてもHoudiniを使用してエフェクトに 必要な素材を制作しています。

### **図1-20 Houdiniのメイン画面**

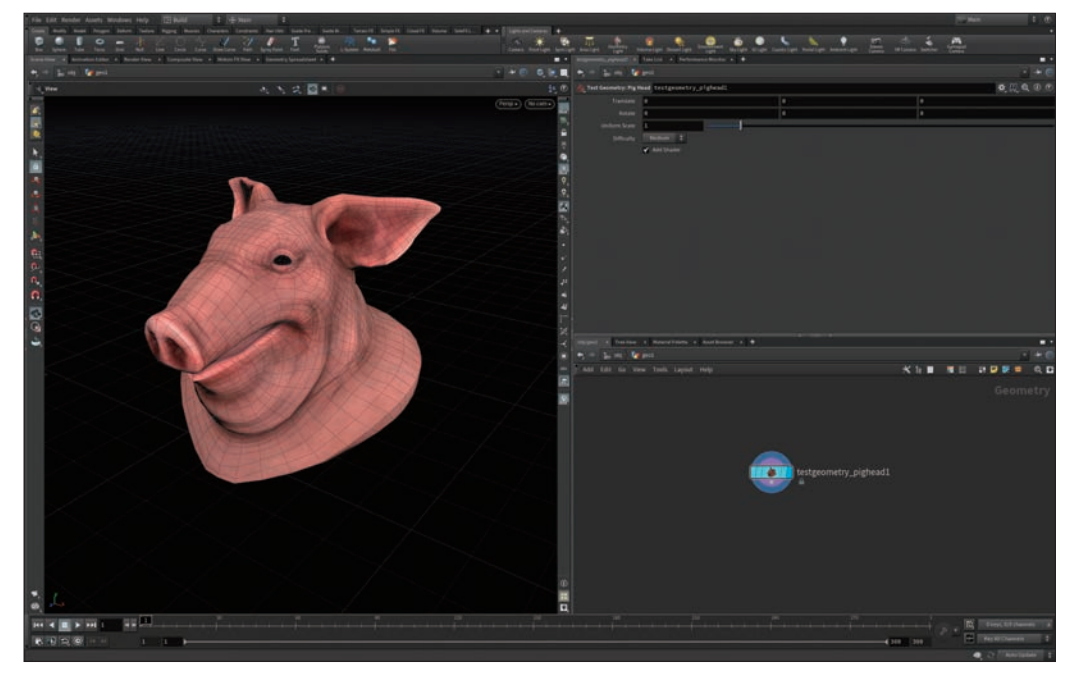

Houdiniの大きな特徴として「手続き 型のワークフロー(プロシージャル)」が 挙げられます。適切にネットワークを構 成することで、さまざまなバリエーショ ンを持つオブジェクトやシミュレーショ ンなどを短時間で生成することが可能 です。

本書では主にHoudiniに追加でインス トールすることができる「SideFX Labs」 ツールセットを使ってエフェクトに必要 な素材を作成していきます。「SideFX **図1-21 SideFX Labsのウェブページ**

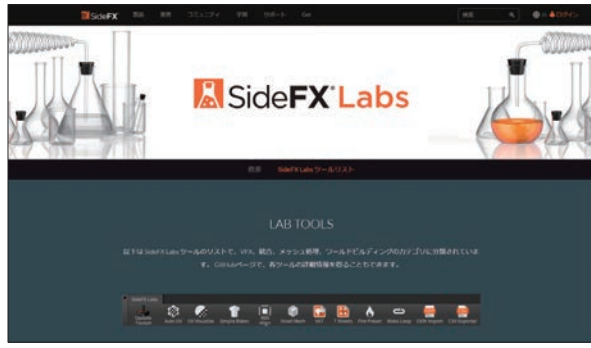

Labs」(図1-21)はゲーム制作に便利な機能を多数搭載したツールセットで、こちらを導入することに より、通常は複雑なネットワークを組む必要がある機能を1ノードで手軽に作成することができます。

### **1-2-5 AfterEffectsについて**

**図1-22 AfterEffectsのメイン画面**

AfterEffects(図1-22)はAdobe社が開発している映像制作ソフトウェアです。モーショングラフィッ ク映像やアニメの撮影業務、実写映像にVFXを合成するといった動画制作での使用機会が多いかと思い ます。

# $\Box$   $\theta$ ,  $T$ ,  $\angle$   $\bot$   $\theta$   $\pm$   $\angle$   $\pm$

本書籍ではAfterEffectsを用いて、エフェクトに使用するテクスチャを制作しています。テクスチャ に関して、同じくAdobe社のPhotoshopやSubstance 3D Designerといった製品を使用しても制作す ることができますが、著者が使い慣れているということもあり、AfterEffectsでの制作方法をメインに 解説していきます。

### **1-2-6 EmberGenについて**

EmberGen(図1-23)はJangaFX社が開発している流体シミュレーションソフトウェアで、炎や煙と いった自然現象を非常に簡単に作成することができます。通常、炎や煙といった流体シミュレーション では、計算結果を確認するまでにそれなりの時間を必要としますが、EmberGenではビューポート上で、 リアルタイムに計算結果を確認することができます(シミュレーションの解像度やビデオカードの性能 に左右されます)。